#### **bizSoft Business Software GmbH**

**Österreich Deutschland Schweiz** Tel: 01 / 226 50 10 Tel: 0221 / 677 84 959 Tel: 043 / 508 77 01 e-Mail: support@bizsoft.at e-Mail: support@bizsoft.de e-Mail: support@biz-soft.ch [www.bizsoft.at](http://www.bizsoft.at/) [www.bizsoft.de](http://www.bizsoft.de/) [www.biz-soft.ch](http://www.biz-soft.ch/)

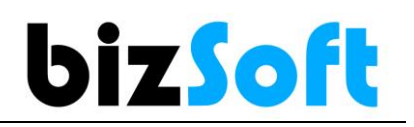

## **Es kann keine Datenbankverbindung hergestellt werden**

Wenn Sie **nach dem Start von bizSoft nur ein schwarzes oder weißes Fenster** sehen, dann liegt es daran, dass keine Verbindung zur Datenbank hergestellt werden kann!

In den meisten Fällen tritt das nach Windows Updates auf.

**Kontrollieren Sie dann bitte wie nachfolgend beschrieben, ob der SQL Server Dienst läuft.**

## **bizSoft Programm beenden**

# **O2** SQL Server-Konfigurations-Manager öffnen<br>Nachfolgenden Link in den Dateiexplorer KOPIEREN und ENTER Taste o

**Nachfolgenden Link in den Dateiexplorer KOPIEREN und ENTER Taste drücken.**

**SQL Server 2019** (64bit Rechner) **C:\Windows\SysWOW64\SQLServerManager15.msc**

**Wenn Sie eine andere SQL Server Versionen verwenden siehe Punkt 5.**

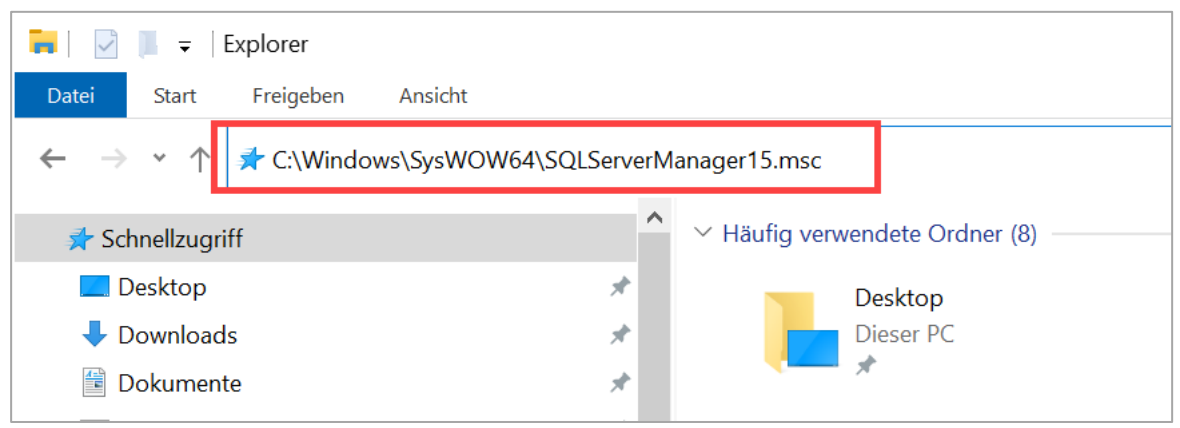

### 03 **SQL Server Dienst starten**

SQL Server Services auswählen, den **SQL Server (ZOOM)** Dienst markieren und den START Button drücken.

Damit wird der Dienst neu gestartet und steht wieder auf 'Running'.

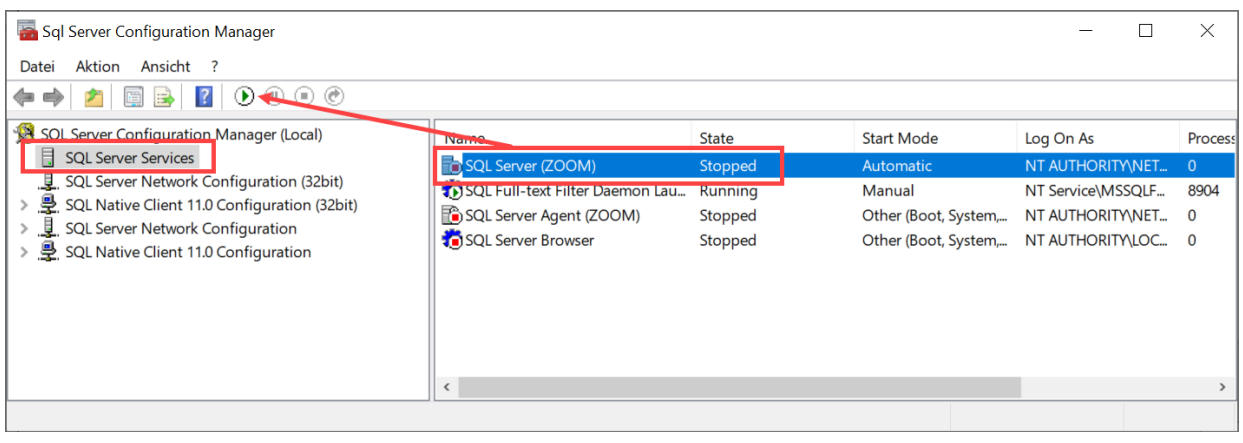

# 04 **bizSoft neu starten**

**Nachdem der Datenbank Dienst wieder läuft, startet auch Ihr bizSoft Programm wieder.**

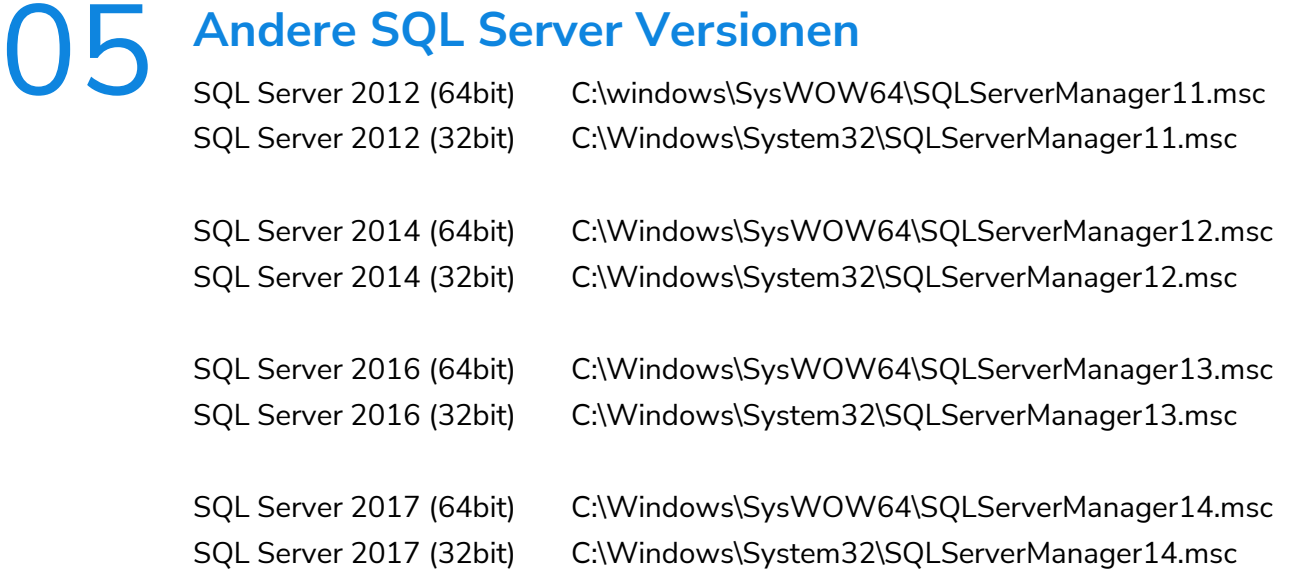